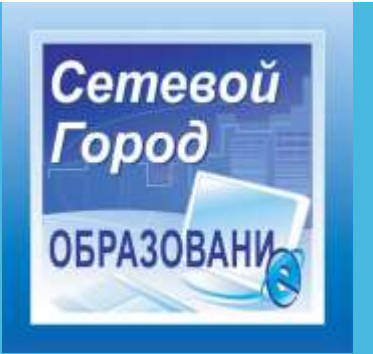

# **РУКОВОДСТВО ДЛЯ УЧАЩИХСЯ И РОДИТЕЛЕЙ**

Использовать *«Сетевой Город. Образование»* можно с любого компьютера, подключенного к серверу по сети – как локальной, так и сети Интернет. На компьютере пользователя не требуется наличие специальных программ, нужен лишь один из следующих браузеров:

- **Internet Explorer 6.0** и выше,
- · или **Mozilla Firefox 3.0** и выше,
- · или **Opera 9.25** и выше,
- · или **Google Chrome 3.0** и выше, · или **Safari 3.0** и выше.

Web-интерфейс *«Сетевого Города»* – особенность, которая обеспечивает простую масштабируемость системы: вы подключаете компьютер к вашей сети, с него сразу можно работать в *«Сетевом Городе»*. Не требуется мощных компьютеров пользователей, это может быть и устаревшая техника, лишь бы там мог работать соответствующий браузер.

Вход и информационную систему «Сетевой город» <http://178.159.49.242/>

#### **Решаемые задачи для учащегося и родителя**

Единое информационное пространство школы было бы неполным без вовлечения учащихся и родителей. В *«Сетевом Городе»* учащимся доступно текущее расписание уроков и мероприятий; дневник, куда автоматически попадают отметки, выставленные преподавателем в классный журнал; отчеты о своей успеваемости и сравнительные отчеты по своему классу. Учащийся может вести свой личный портфолио – коллекцию своих работ и достижений – и определять доступ к нему других пользователей; может принимать участие в проектной деятельности.

Роль родителя в *«Сетевом Городе»* имеет пользователь, связанный с учащимся в его личном деле (это может быть настоящий родитель учащегося, родственник, опекун). Родитель может оперативно получать информацию об успеваемости и посещаемости своего ребенка, общаться с преподавателями и руководством школы. Родитель может просматривать портфолио своего ребенка, а также результаты его работы над проектами (при наличии соответствующих прав доступа).

Таким образом, об успеваемости и посещаемости своего ребенка родитель может узнать несколькими способами:

- войти в *«Сетевой Город. Образование»* для просмотра дневника, отчетов, портфолио своего ребенка;
- получать письма от классного руководителя или учителя-предметника на внутреннюю почту *«Сетевого Города»* или на e-mail адрес (в зависимости от того, какой предпочтительный способ связи указан в сведениях о родителе);
- получать отчеты и информацию в виде SMS-сообщений из системы *«Сетевой Город. Образование»*.

Возможности общения, проектной деятельности, ведения портфолио описаны в разделе 9 **«Общение и совместная работа в** *«Сетевом Городе»*.

#### **Просмотр дневника. Выполнение заданий по учебным курсам**

Дневник учащегося содержит отметки этого учащегося и задания, которые ему назначены, а именно:

- все домашние задания;
- задания с обязательной отметкой или уже выставленной отметкой, независимо от даты выполнения;
- задания с необязательной отметкой, только в случае, если дата выполнения еще не истекла.

**E Account | Ventions system** 10 (Дневник в манира») Kanson, 195 x  $-\overline{n}$ Ten<br>Joseph Total 3A **23: M48705zul 4810a.rl. 481** 30.11.1 Предмет Tien Тема задания задания Английский язык  $\circ$ Распорядок дня Математика  $\Delta$ AS: M487(6,r,e) 481(e,r), 480 B Донашнее задание с 16 по 30

Таким образом, в дневнике отражается всё, что попадает в «Классный журнал» и «Журнал

результатов по учебным курсам». Если в своём журнале преподаватель пометил, что отметка за задание обязательна (т.е. поставил в журнале точку), и срок выполнения задания истёк, то соответствующее задание в дневнике автоматически помечается красным цветом.

Удобное листание по неделям позволяет учащемуся просмотреть задания за любой период времени. Выбрав ссылку на теме задания, учащийся может прочитать дополнительные примечания, введенные преподавателем, или загрузить присоединенный к заданию файл.

Если задание назначено по электронному учебному курсу (например, это текст с контрольными вопросами), то учащийся может войти в соответствующий учебный курс, прочитать текст учебного материала и ответить на контрольные вопросы, после чего автоматически будет определено количество правильных ответов и будет выставлена отметка в классный журнал и дневник. Подробнее о назначении и выполнении заданий см. раздел 10 **«Учебные курсы в** *«Сетевом Городе»***. Дистанционное обучение»**.

Родитель в *«Сетевом Городе»* может просматривать дневник своего ребенка, но не может выполнять задания.Просмотр расписания

В разделе **«Расписание»** учащийся может просматривать индивидуальное расписание уроков на месяц, неделю и день, используя закладки **Месяц**, **Неделя** и **День**, соответственно. Закладка **Год** предназначена для удобного перехода по различным периодам учебного года.

Кроме уроков, в расписании помечаются классные мероприятия того класса, в который зачислен учащийся, а также школьные мероприятия. В экране **Месяц** учащийся

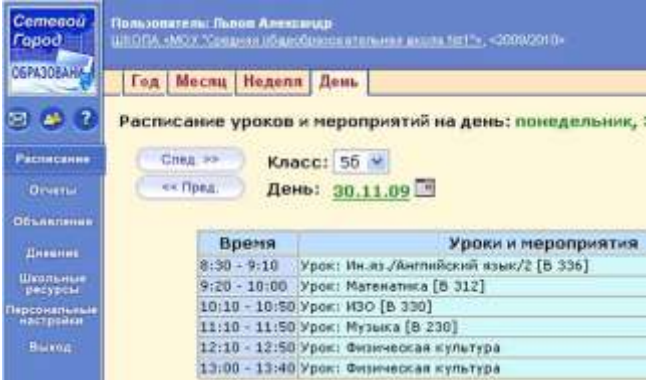

может также просмотреть и распечатать список именинников месяца среди сотрудников, учащихся, родителей.

Родитель в *«Сетевом Городе»* имеет доступ к просмотру расписания своего ребенка (своих детей).

#### **Просмотр отчётов**

В разделе **«Отчёты»** учащийся может просматривать отчёты о своей текущей успеваемости (на основе текущих отметок) и посещаемости и итоговой успеваемости (на основе итоговых отметок и срезовых работ). В некоторых отчётах данные об учащемся сравниваются со средними данными по классу или параллели.

Родитель может просматривать отчёты об успеваемости своих детей и сравнивать их с усредненными показателями успеваемости всего класса. Отчёты о персональной успеваемости других учеников для учащегося и родителя недоступны.

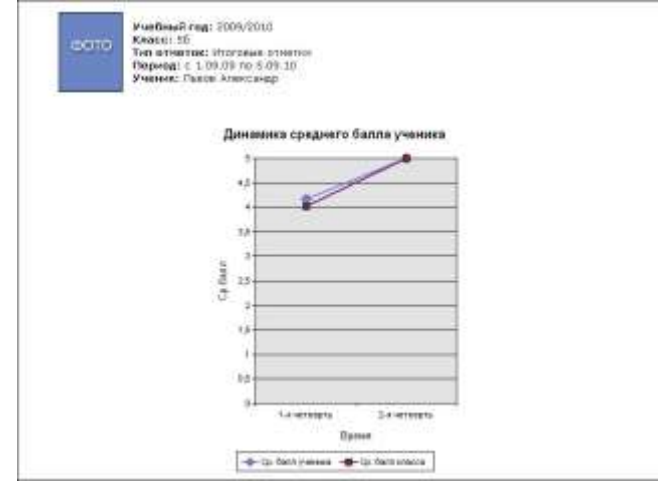

### **Получение отчетов в виде SMS**

**SMS Школа** – это информационный сервис на базе системы *«Сетевой Город. Образование»*, который позволяет получать на мобильный телефон информацию о школьной жизни. В первую очередь, **SMS Школа** помогает родителю получать разнообразную информацию о своем ребенке.

**SMS Школа** предоставляет родителям следующие возможности:

- получать по запросу с личного сотового телефона информацию в виде SMS-сообщений из системы *«Сетевой Город. Образование»* об успеваемости и посещаемости ребенка (например, прогнозируемые оценки за четверть);
- получать рассылку на личный сотовый телефон информацию из системы *«Сетевой Город. Образование»* об успеваемости и посещаемости ребенка в виде SMS-сообщений;
- получать рассылку на личный сотовый телефон другую информацию из системы *«Сетевой Город. Образование»* в виде SMS-сообщений (информацию о родительских собраниях, классных мероприятиях, поездках, отмене занятий и др.).

Регистрация родителя для получения доступа к сервису SMS Школа может производиться двумя способами:

- родитель сообщает номер сотового телефона классному руководителю своего ребенка, и тот вносит его в поле **Мобильный телефон** в личной карточке родителя в системе *«Сетевой Город. Образование»*;
- родитель через сеть Интернет входит в систему *«Сетевой Город. Образование»* и сам вводит номер своего мобильного телефона в поле **Мобильный телефон** в разделе **«Персональные настройки»**.

После внесения номера родитель автоматически подключается к сервису.

Если родитель не желает, чтобы номер его мобильного телефона могли увидеть сотрудники школы, он может запретить его просмотр и редактирование. Для этого родитель в системе *«Сетевой Город. Образование»* в разделе **«Персональные настройки»** делает пометку, запретить или разрешить сотрудникам школы видеть номер своего мобильного телефона (по умолчанию «разрешено»). Даже если номер запрещен к просмотру, он остается доступен для инфор мационного сервиса **SMS Школа**.

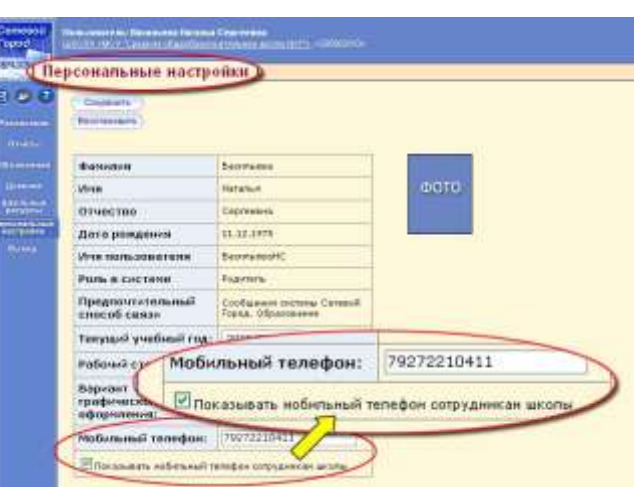

## **Назначение и выполнение заданий**

В системе *«Сетевой Город. Образование»* задание по учебному курсу – это то, что назначено учащемуся для изучения в определенные временные рамки. Например, заданием может являться текст для прочтения (возможно, с ответами на контрольные вопросы), или решение задачи, или выполнение лабораторной работы, и т.п. Результатом выполнения задания является отметка в журнале результатов по учебному курсу. В *«Сетевом Городе»* задание может быть назначено как конкретным учащимся, так и сразу всему классу (или подгруппе класса).

**1. Выполнение задания учащимся.** Учащийся может выполнять задания, не только находясь в школе. На сегодняшний день многие учащиеся имеют компьютер дома, и часто он подключен к сети Интернет. В случае курса на CD/DVD-ROM на компьютере учащегося нужно установить нужный учебный курс, в процессе установки курса задается адрес сервера *«Сетевого Города»*. Учащийся запускает свой учебный курс, после чего происходит связь с сервером *«Сетевого Города»*.

Учащегося просят набрать имя и пароль для получения его текущих заданий. Получив список заданий, учащийся выбирает задание из списка, после чего попадает на соответствующую страницу электронного учебного курса. Учебный материал может быть обогащён мультимедийными возможностями (видеосюжеты, анимация, звуковое сопровождение, иллюстрации, карты и т.д.), разнообразными справочными материалами (биографии, интересные факты, таблицы и т.п.).

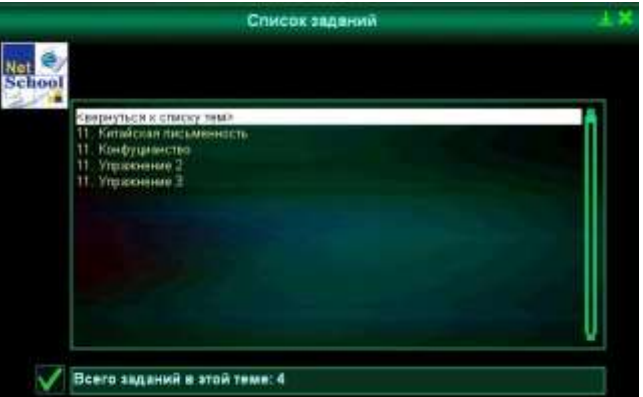

В случае собственных курсов, созданных в *«Сетевом Городе»*, учащийся видит список текущих заданий прямо в своем дневнике, для выполнения нужно просто нажать на ссылку с темой задания.

Таким образом, учащийся может выполнять задания одно за другим. Результаты выполнения автоматически пересылаются на сервер *«Сетевого Города»* и сохраняются в журнале результатов по учебным курсам, также отметка автоматически попадает в дневник учащегося. Отметка, которую преподаватель увидит в журнале, а учащийся в дневнике, рассчитывается по оценочной шкале, которая выбрана для данного учебного курса

#### **2. Просмотр результатов выполнения**

- **Для учащегося:** как и другие пользователи, учащийся может запустить на своем компьютере программу-браузер, войти в *«Сетевой Город. Образование»*, введя свои имя и пароль, выбрать раздел **«Дневник»**, и увидеть выставленную ему оценку.
- **Для родителя:** в систему *«Сетевой Город. Образование»* заложена мощная возможность – доступ родителей с возможностью оперативно отслеживать успеваемость своего ребенка. Родитель может войти в систему с любого компьютера, имеющего доступ в Интернет (например, с работы или из дома). При

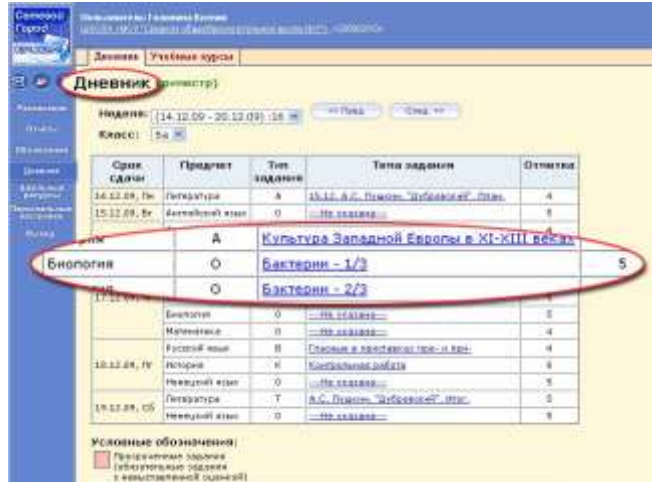

дистанционном обучении родители могут просматривать дневник учащегося, общаться с учителями и администрацией школы, просматривать отчеты и т.д.